$\blacktriangle$ 

## **Disabling Pop Up Blockers/ Turning Off Pop Up Blockers for Mac**

## NOTE: We do not recommend permanently turning off your blocker.

Doing so can leave you vulnerable to malicious programs. So either disable the blocker temporarily or add favorite websites to your browser's safe list, so pop-ups will always appear.

## **SAFARI for MAC**

- 1. Select "**Safari**" > "**Preferences**", then select on "**Websites**" at the top of the window.
- 2. Select "**Pop-up Windows**" on the left side.
- 3. Use the "**When visiting other websites**" drop-down menu to one of the following:
	- **Block and Notify**
	- **Block**
	- **Allow**

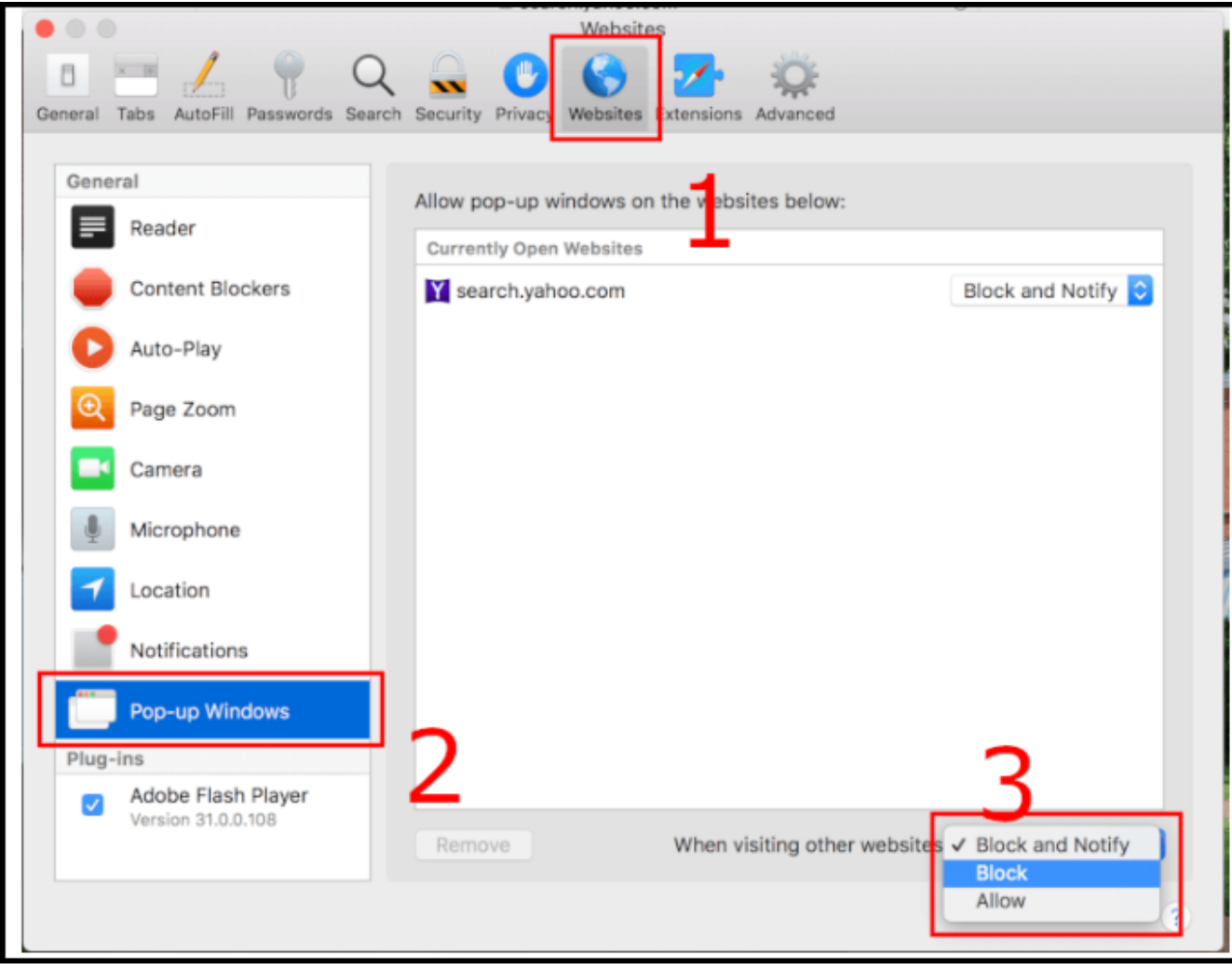

Block or Allow Single Website

- 1. Visit the website you would like to block or allow.
- 2. Select "**Safari**" > "**Preferences**".
- 3. Select on "**Websites**" at the top of the window.
- 4. Select "**Pop-up Windows**" on the left side.
- 5. The website should be listed where you can select a setting in the drop-down menu.
	- **Block and Notify**
	- **Block**
	- **Allow**

When Safari is set to "Block and Notify", you can allow pop-up windows right after they have been blocked by selecting the two boxes in the address bar.

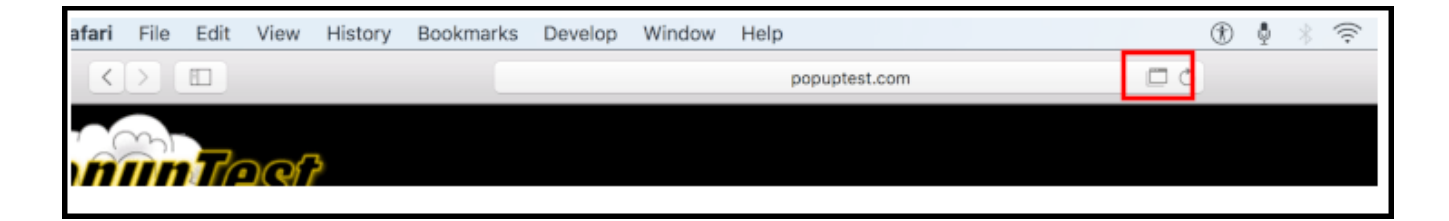